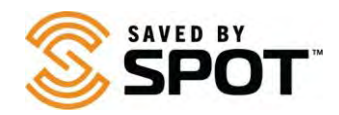

## **Atualizando e Sincronizando o SPOT X:**

Para fazer mudanças nas configurações do seu aparelho será necessária a sincronização do seu equipamento com sua conta SPOT. Para atualizar ou sincronizar o SPOT X, o software **Atualizador SPOT X** é requerido. Por favor visite a página de download clicando [aqui.](https://www.findmespot.com/pt-br/support/spot-x/firmware)

*Nesse momento, apenas os sistemas operacionais Windows e Mac são suportados*.

1. Baixe o Atualizador SPOT selecionando o botão aplicável para o seu sistema operacional.

**Dependendo do navegador que estiver usando**, você pode 'Salvar' para baixar o Atualizador ou 'Executar' para iniciar.

(Se for salvo, cheque sua pasta de downloads e selecione "Executar" para iniciar a instalação).

**Para Mac**: Instalar o Atualizador SPOT requer a senha de administrador do sistema quando solicitado.

**NOTA**: Alguns antivírus podem impedir que essa aplicação se inicie. Se você encontrar problemas de instalação, por favor contate o **[Atendimento ao ClienteSPOT.](https://www.findmespot.com/pt-br/support)**

- 2. Instale o Atualizador SPOT X.
	- Abra o arquivo baixado para executar o instalador, depois siga os comandos.
	- Quando a instalação terminar, o atualizador abrirá automaticamente.
- 3. Digite seu nome de usuário e senha da conta SPOT e pressione "Entrar".
- 4. Conecte seu dispositivo SPOT.
	- Usando um cabo micro USB, conecte seu equipamento ao computador. NOTA para usuários de Windows: se essa é a primeira vez que você está conectando seu dispositivo SPOT, espere a instalação dos drivers do dispositivo.
- 5. Pressione o botão **"Conectar"**.
	- Isso exibirá seu ESN e a versão atual do firmware abaixo da imagem do dispositivo.
- 6. Atualize seu dispositivo SPOT.
	- A versão do firmware do seu dispositivo será verificada automaticamente para ver se é a mais recente.
	- Se uma atualização estiver disponível, o botão "Atualizar para firmware mais recente" ficará azul e selecionável. Caso contrário, ficará esmaecido.
	- Uma vez selecionado, a atualização começará. **NÃO DESCONECTE O DISPOSITIVO ATÉ QUE FOR SOLICITADO PARA FAZER ISSO**

7. Sincronize seu dispositivo SPOT.

- A sincronização atualizará seu dispositivo com os contatos selecionados da sua conta.
- Selecione sincronizar e aguarde até ser notificado no seu computador e no dispositivo com a mensagem de atualização bem-sucedida.